# **ProST IEEE802.11b/g WiFi Board**

Preliminary Reference Guide Rev: 1.00 Date: August 31, 2005

# **Total Manufacturing Test Process Overview:**

In general the following steps are considered part of a manufacturing (test) flow:

- 1. PCBA assembly
- 2. Inspection(visual, automated visual, X-ray, )
- 3. Structural test of the digital circuitry(Boundary Scan Test (BST), or other methods)
- 4. Functional test of the analog circuitry (radio test).
- 5. Calibration of the radio (for optimal performance within legal bounds); storing the results to non-volatile memory.
- 6. Customization/ serialization (adding identity such as Part number to the DUT).
- 7. Plastics assembly.
- 8. Pack & ship.

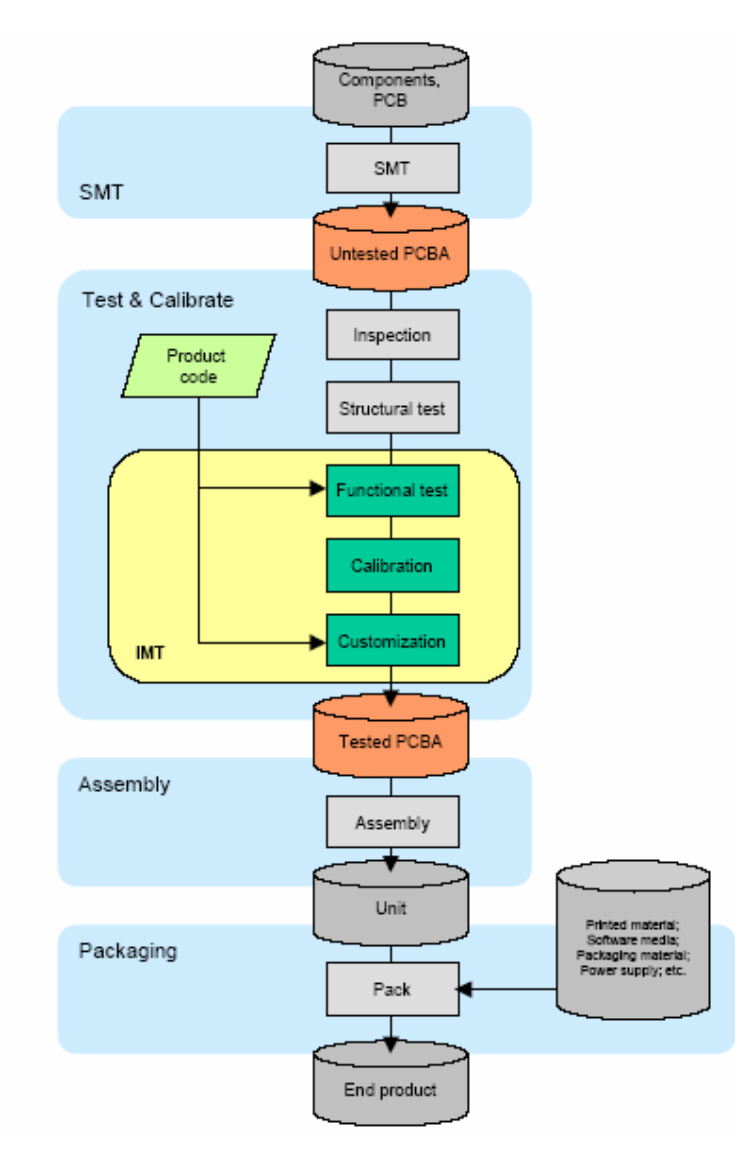

Figure 1. Manufacturing Test Process

# **Manufacturing Test Plan Overview for IMT tool**

# 1. Test initialization and Product identification

 PCB serial number, product part number, and MAC address are established. A bar code scanner or the keyboard can be used to enter this information By default the information is divided between two codes. The first (bar) code contains the PCB serial number. The second bar code contains the product part number and half the Mac address.

#### 2. DUT insertion

 Depending on the type of DUT, the software waits for the DUT to be attached to the set-up. If the DUT is not responding, the user is offered an escape by pressing the ABORT button.

 Alternatively the user is asked to insert the DUT and press the NEXT button. The software then switches the DUT on, and continues with the testing.

# 3. System test

 Properties of the operating system, including the version number, are determined and tested for compatibility. The versions of a number of DLLs and other system files are checked for compatibility as well.

### 4. Firmware and Driver Compatibility test

The MTFW version number is tested for compatibility.

## 5. Transmitter verification

 A quick test is performed to verify the transmit function of the DUT. If the DUT passes this test, the following is true: the test system can communicate with the DUT firmware. The DUT can transmit RF signals with approximately the right frequency and amplitude.

# 6. Frequency accuracy

 The carrier frequency accuracy of the DUT is determined at the center channel. The sum of the measured deviation plus the maximum instrument error must be less than the limit set by the 802.11 standard

## 7. Receiver verification

 The capability of the receiver circuitry to receive and demodulate 802.11 packets is verified. If the DUT passes, the following is true: the receiver functions correctly and the receiver sensitivity(PER) is within limits.

 As part of this test the GRT output power is measured, the RF isolation between GRT and DUT is verified, and interference from other 802.11 sources is detected.

# 8. RSSI calibration (linear approximation)

 Linear curve fitting is performed on the result, and PDR 0x1902, 0x1905, or 0x1908 is calculated, depending on the platform type.

## 9. PA control loop calibration

 The PA control loop behavior is measured as a function of modulation type (bit rate) and channel (frequency). Depending on the platform, PDR 0x1901 or 0Xpdr1903 and 0x1904 are calculated.

There are two implementations for this step:

- 1. PA Calibration
- 2. PA Curves and PA limits

 Besides, we have max/min output power pass/fail criteria for different modulation as Figure2 in *9301A\_param* configured file.

## ;G48 PALimits

[PALimits/LimitCalculationPassFail#1] Frequency=2412,2417,2422,2427,2432,2437,2442,2447,2452,2457,2462,2467,2472,2484 

G24 PALimits

[PALimits/LimitCalculationPassFail#2] Frequency=2412,2417,2422,2427,2432,2437,2442,2447,2452,2457,2462,2467,2472,2484 

## ;G12 PALimits

[PALimits/LimitCalculationPassFail#3] Frequency=2412,2417,2422,2427,2432,2437,2442,2447,2452,2457,2462,2467,2472,2484 

## :G6 PALimits

[PALimits/LimitCalculationPassFail#4] Frequency=2412,2417,2422,2427,2432,2437,2442,2447,2452,2457,2462,2467,2472,2484 

## :B11 PALimits

[PALimits/LimitCalculationPassFail#5]

Frequency=2412,2417,2422,2427,2432,2437,2442,2447,2452,2457,2462,2467,2472,2484 

Figure2. Power Limit

# 10. TX IQ Calibration

For the platforms that require it, ZIF TX IQ Calibration is performed.

# 11. NV initialize

 By default this test will (re-)initialize and therefore erase the non-volatile memory.

# 12. Upload files to flash

 Files can be uploaded to AP based products. These files can contain firmware images, boot loaders or custom made images.

# 13. Write PDA

The PDRs that were generated by the other test modules are written to the PDA that resides in the non-volatile memory of the DUT.

# **Features**

The features supported by the ProST 802.11g WLAN Access Point are outlined below:

Interfaces directly to 10/100Mbps IEEE 802.3 Ethernet networks Supports IEEE 802.11 WLAN functions Supported WLAN Bridge function (WDS: Wireless Distribution System) Firmware is stored in a flash memory and can be upgraded remotely. Configurable through Web based management. Power, Ethernet and wireless activity LED indicators. One external and one internal inverted F antennas supporting diversity.

# **Wireless Network Configuration**

#### **Ad-hoc Mode (Peer-to-Peer Workgroup)**

The Institute of Electrical and Electronics Engineers (IEEE) standard for wireless LANs (WLANs), 802.11, offers two methods for configuring a wireless network — ad hoc and infrastructure. In an ad hoc network, computers are brought together as needed; thus, there is no structure or fixed points to the network — each node can generally communicate with any other node. There is no access point involved in this configuration. It enables you to quickly set up a small wireless workgroup and allows workgroup members to exchange data or share printers as supported by Microsoft Networking in the various Windows operating systems. Some vendors also refer to ad hoc networking as Peer-to-Peer group networking.

In this configuration, network packets are directly sent and received by the intended transmitting and receiving stations. As long as the stations are within range of one another, this is the easiest and least expansive way to set up a wireless network.

To set up an ad hoc workgroup operating with standard protocols, do the following:

- Set all stations to connect in Ad-hoc mode (or Peer-to-Peer workgroup mode)
- Set all stations to use the same network name (or SSID).
- Set all stations to use no WEP encryption key or an identical WEP encryption key
- Set all stations to use the same wireless channel for communication

#### **Infrastructure Mode**

To set up an infrastructure network operating with standard protocols, do the following:

- Set all wireless stations to connect in infrastructure mode
- Set all stations to use the same network name (or SSID)
- Set all stations to use no WEP encryption key or an identical WEP encryption key
- Set up wireless channels used by individual access point. (It is not necessary to set channels on the stations as the stations will automatically scan through all channels for the nearest access point.)

# **Service Set Identification (SSID)**

The Service Set Identification (SSID) is a thirty-two alphanumeric character (maximum) string identifying the wireless local area network (WLAN). Some vendors refer to the SSID as network name. For stations to communicate with each other, all stations must be configured with the same SSID.

# **Authentication and WEP Encryption**

The absence of a physical connection between nodes makes the wireless links vulnerable to information theft. To provide certain level of security, IEEE 802.11 standard has defined two types of authentication methods, Open System and Shared Key. Open System authentication is a null algorithm. Shared Key authentication is an algorithm where both the transmitting node and the receiving node share an authentication key to perform a checksum on the original message. By default, IEEE 802.11 wireless devices operate in an open system network.

Wired Equivalent Privacy (WEP) data encryption is utilized when the wireless nodes or access points are configured to operate in Shared Key authentication mode. There are two shared key methods implemented in most commercially available products, 40-bit WEP data encryption and 104-bit WEP data encryption.

The 40-bit WEP data encryption method allows for a five-character (forty -bit) input. Additionally, 24 factory-set bits are added to the forty -bit input to generate a 64-bit encryption key. (The 24 factory-set bits are not user configurable.) This encryption key will be used to encrypt/decrypt all data transmitted via the wireless interface. Some vendors may refer to the 40-bit WEP data encryption as 64-bit WEP data encryption since the actual encryption key used in the encryption process is 64 bits wide.

The 128-bit WEP data encryption method consists of 104 configurable bits. Similar to the 40-bit WEP data encryption method, the remaining 24 bits are factory set and not user configurable. Some vendors allow pass phrases to be entered instead of the cryptic hexadecimal characters to ease encryption key entry.

# **Wireless Channel Selection**

IEEE 802.11g wireless nodes communicate with each other using radio frequency signals in the ISM (Industrial, Scientific, and Medical) band between 2.4Ghz and 2.5Ghz. Neighboring channels are 5Mhz apart. However, due to spread spectrum effect of the signals, a node sending signals using a particular channel will utilize frequency spectrum12.5Mhz above and below the center channel frequency. As a result, two separate wireless networks using neighboring channels (for example, channel 1 and channel 2) in the same general vicinity will interfere with each other. Applying two channels that allow the maximum channel separation will decrease the amount of channel cross talk, and provide a noticeable performance increase over networks with minimal channel separation.

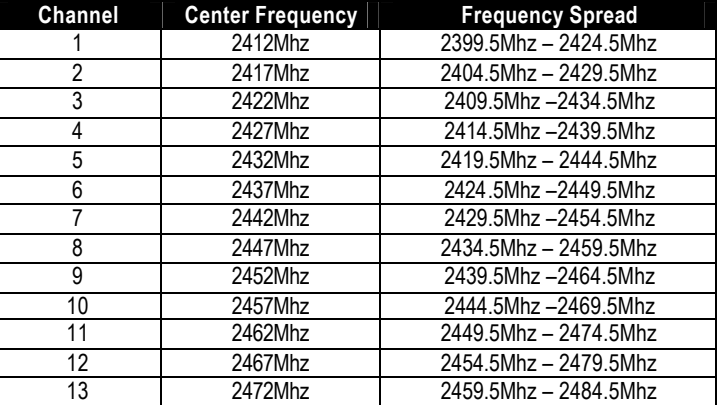

Note: The available channels supported by the wireless products in various countries are different by firmware.

The preferred channel separation between the channels in neighboring wireless networks is 25 MHz (5 channels). This means that you can apply up to three different channels within your wireless network. There are only 11 usable wireless channels in the United States. It is recommended that you start using channel 1 and grow to use channel 6, and 11 when necessary.

# **Changing Wireless Parameters**

The following table explains each of the configurable parameters of the ProST WLAN Device.

## **System Information**

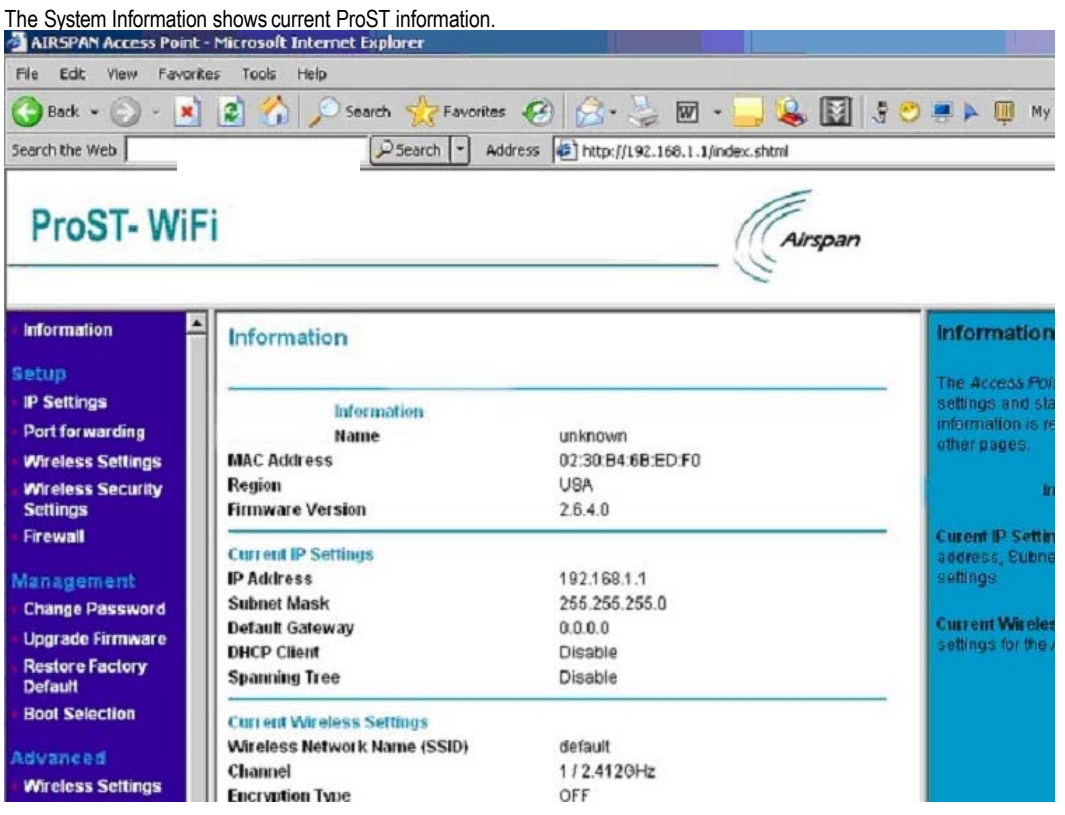

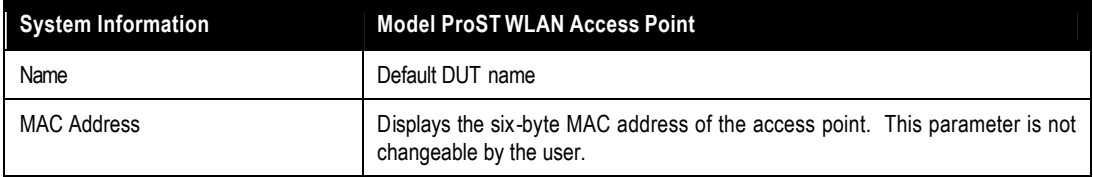

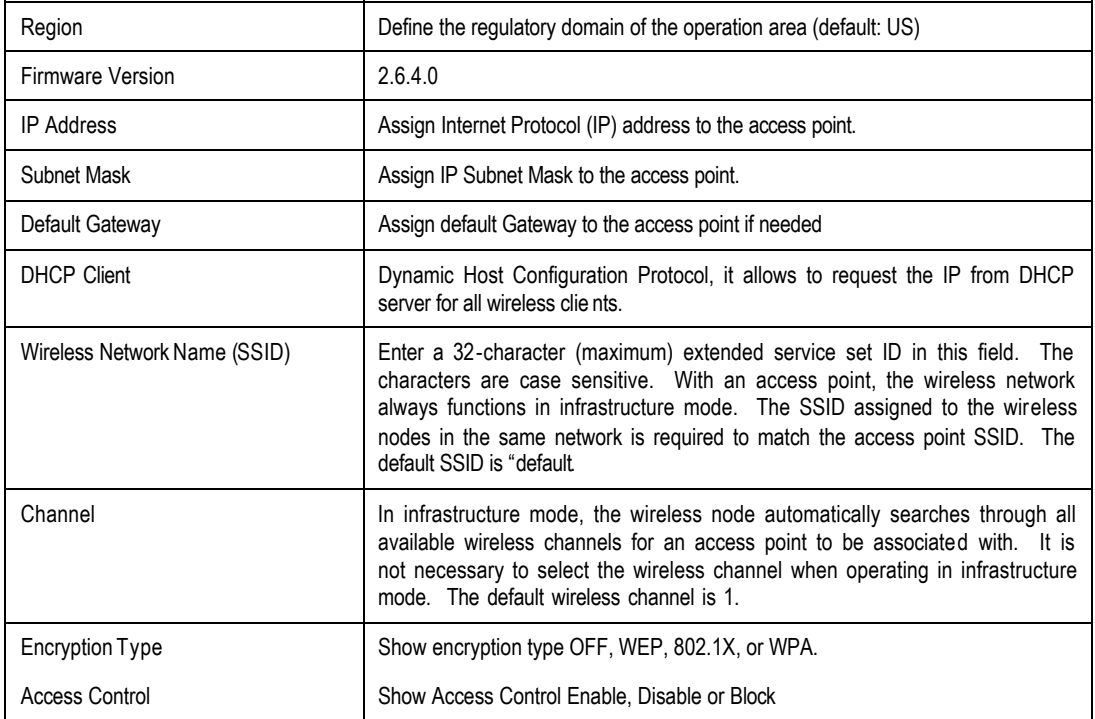

# $\bullet$  Setup

.

**IP Setting** 

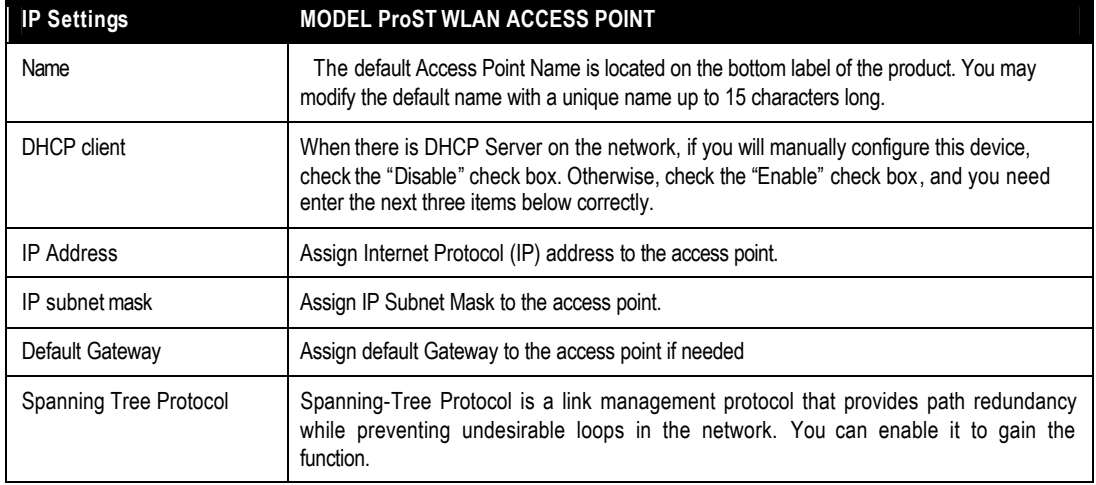

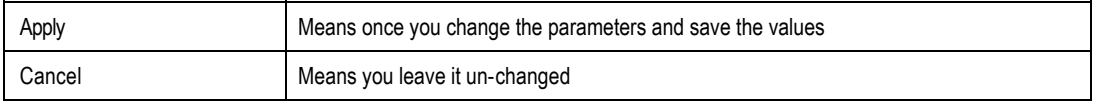

### **Wireless Settings**

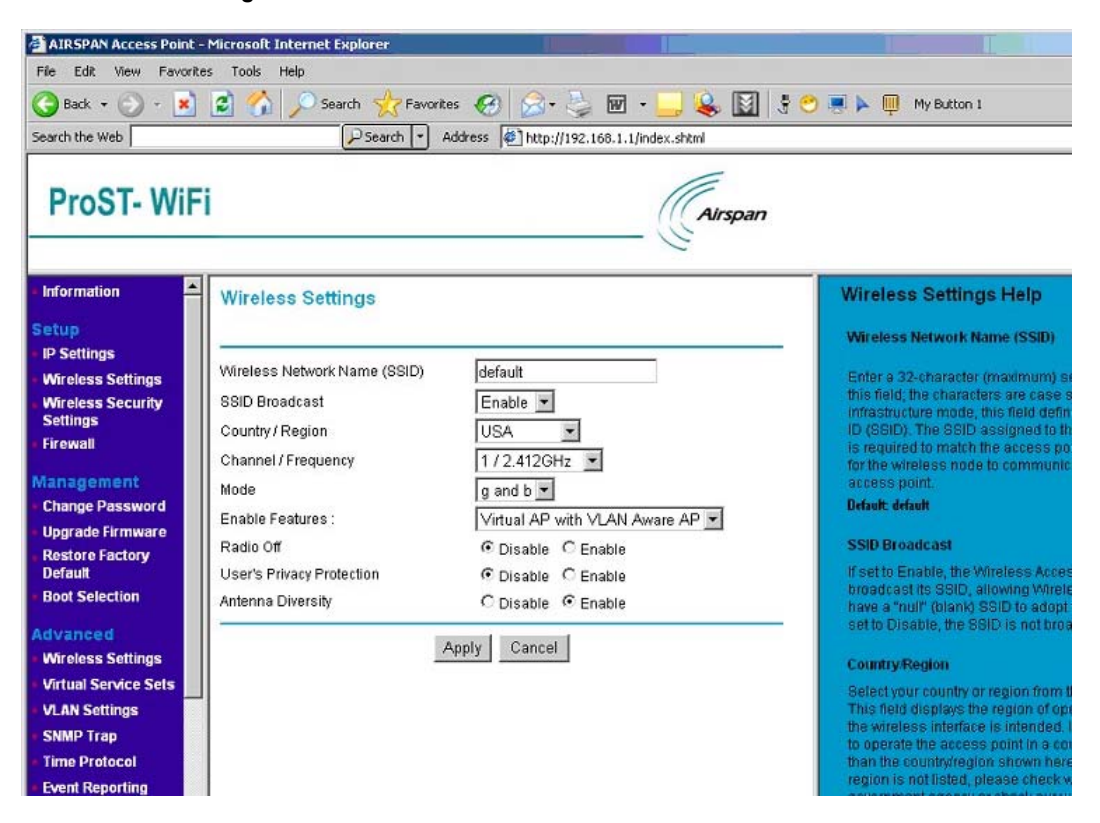

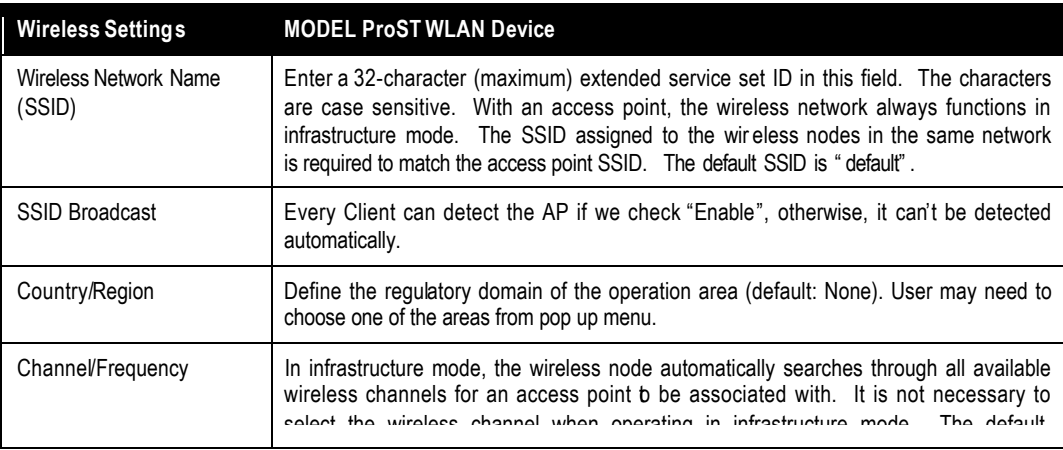

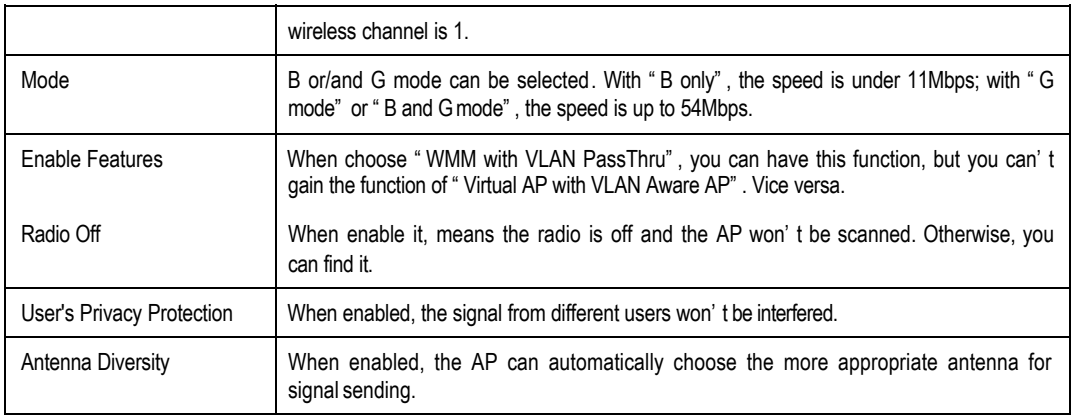

# **Fall Security Setting**

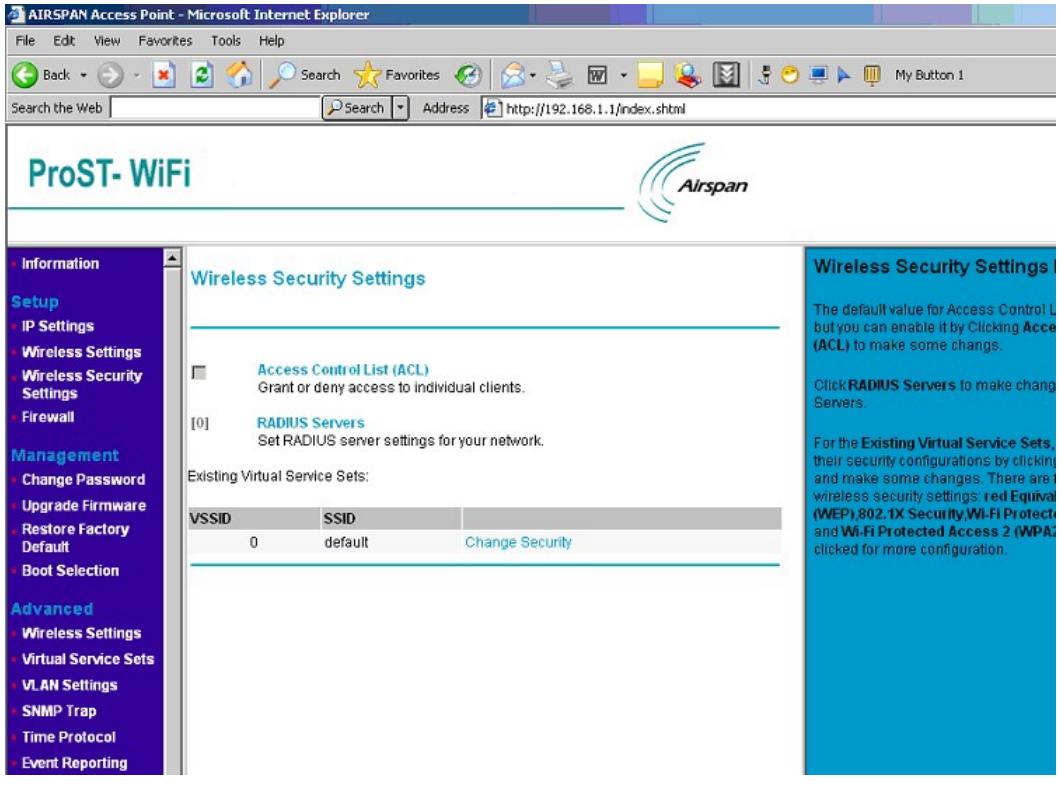

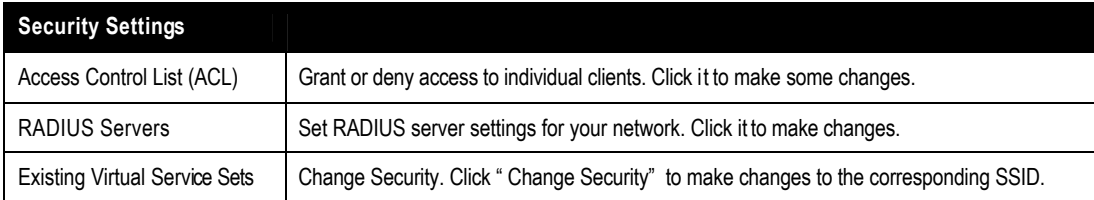

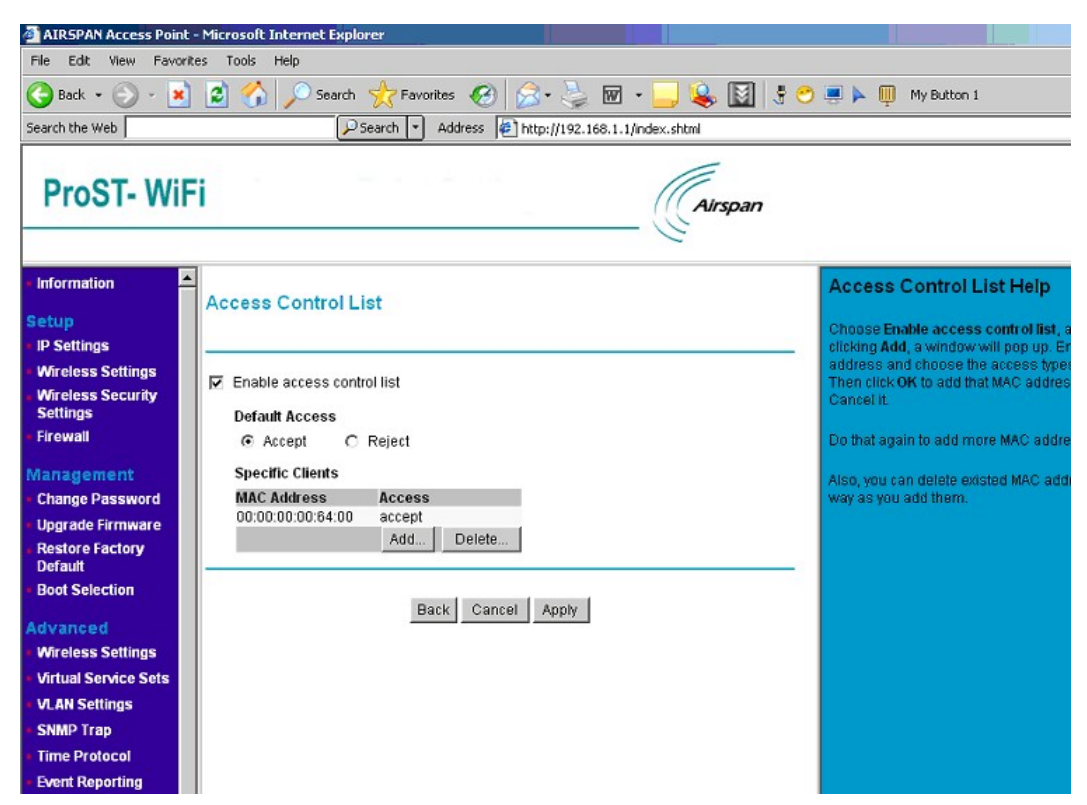

# **Access Control List (ACL)**

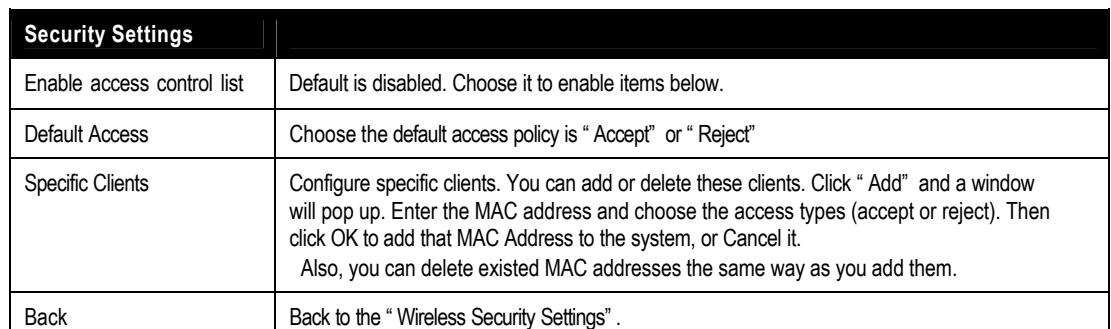

**RADIUS Servers**

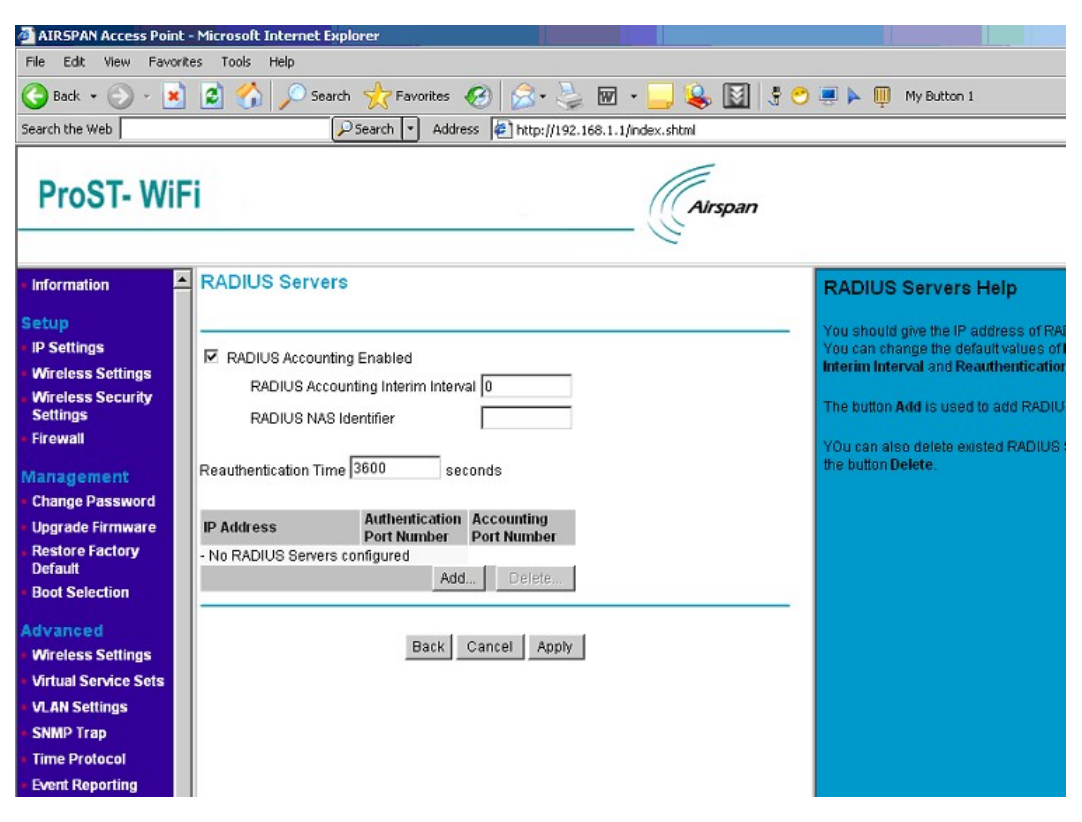

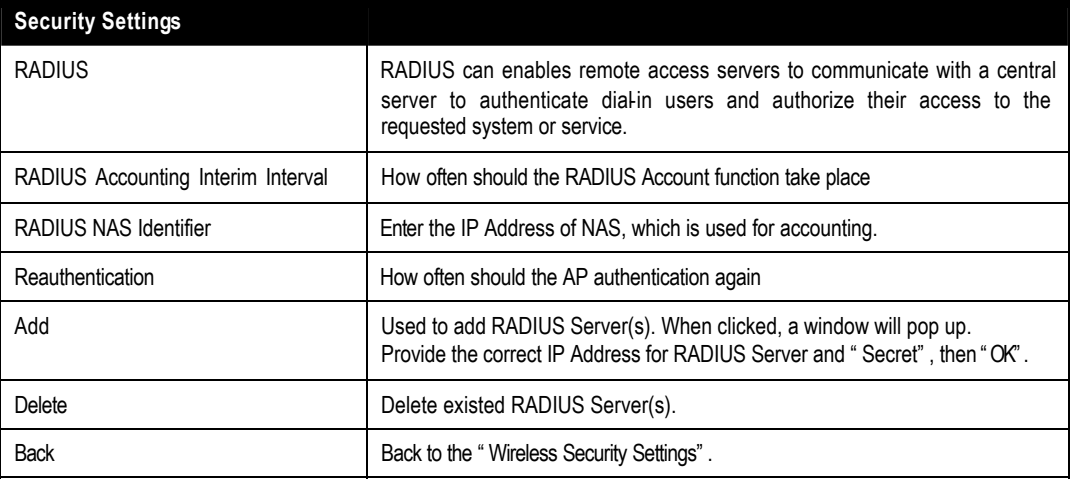

**Change Security**

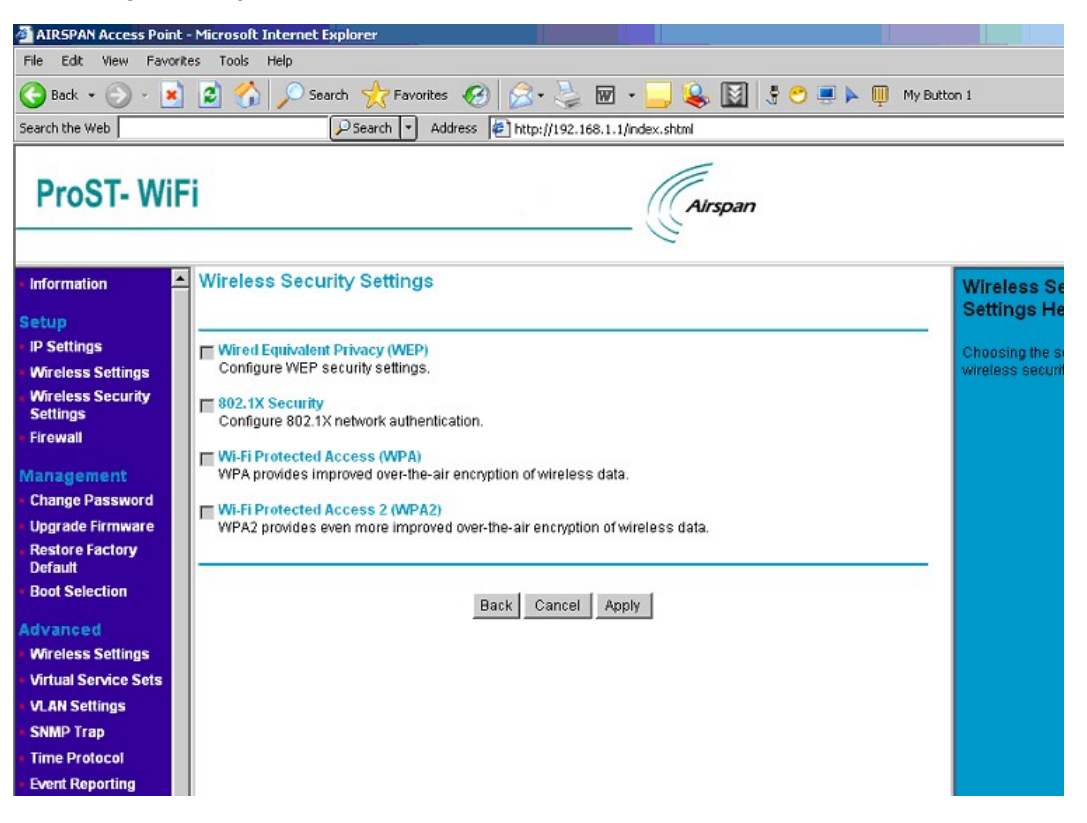

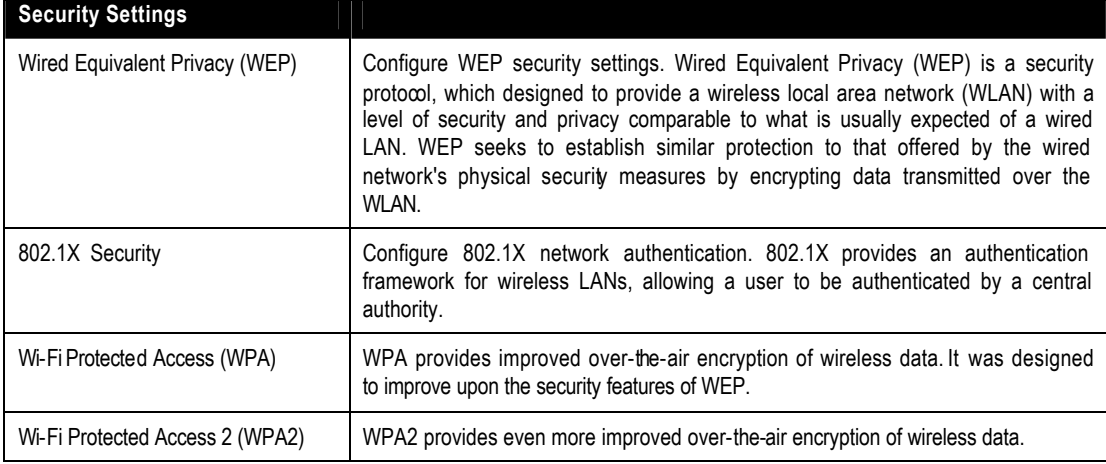

# **WEP**

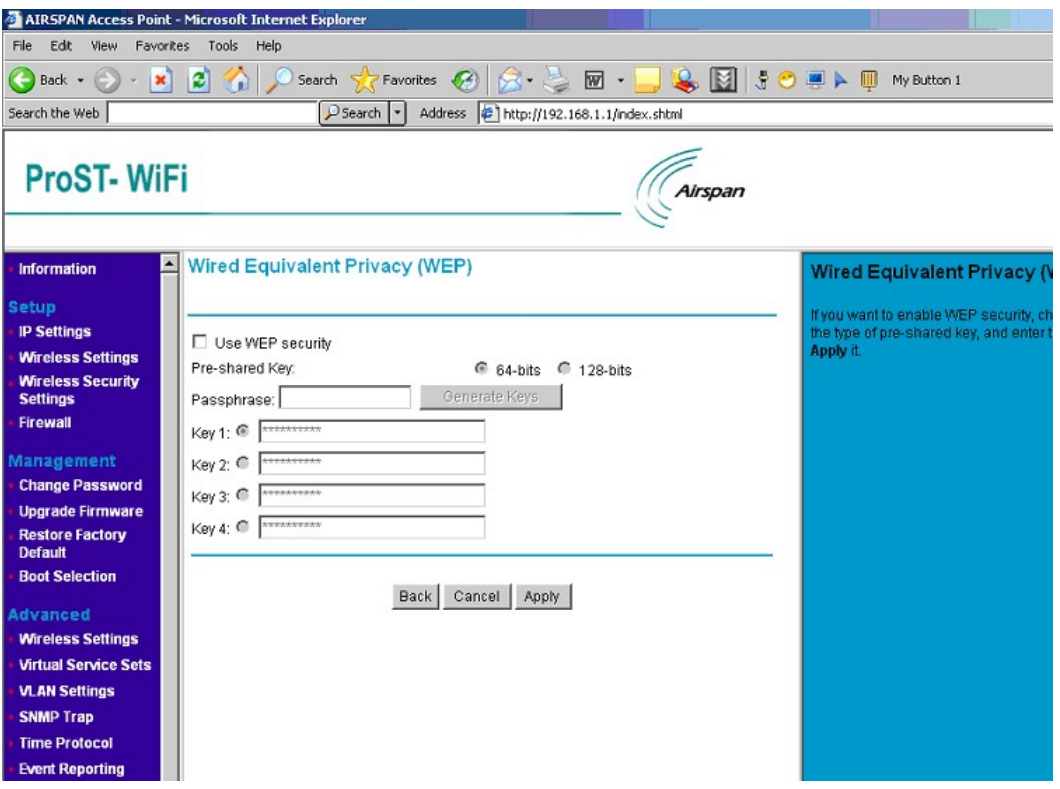

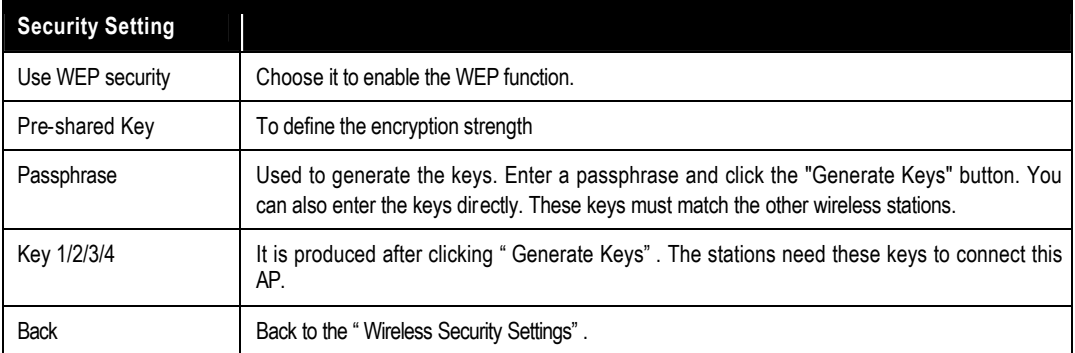

# **802.1X Security**

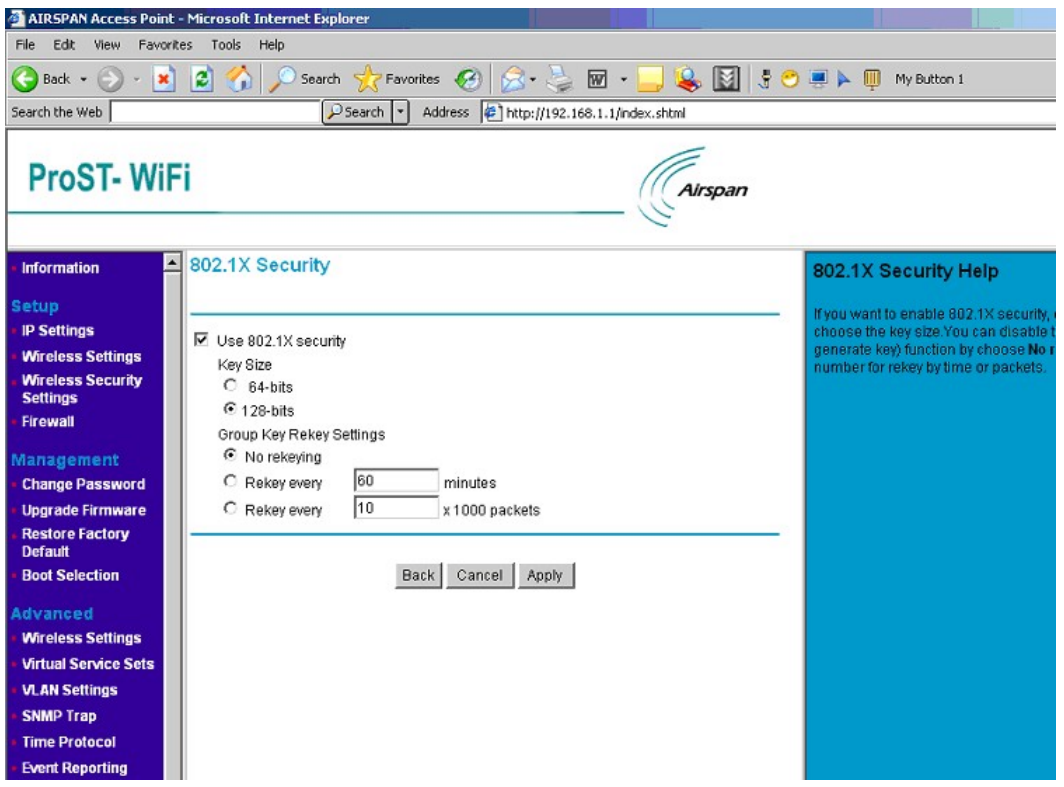

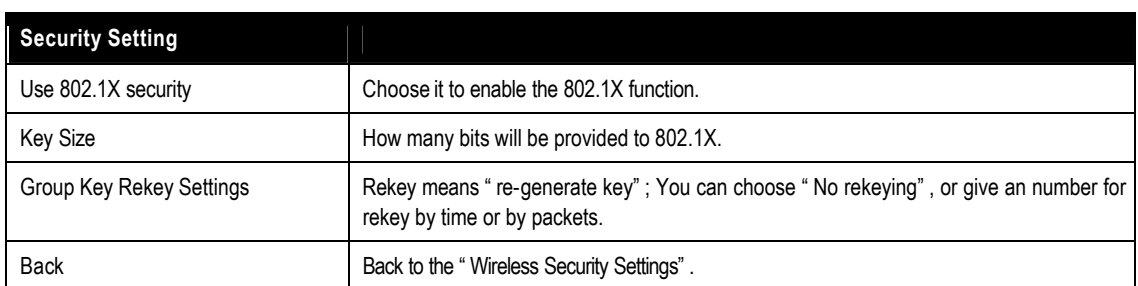

**Wi-Fi Protected Access (WPA)**

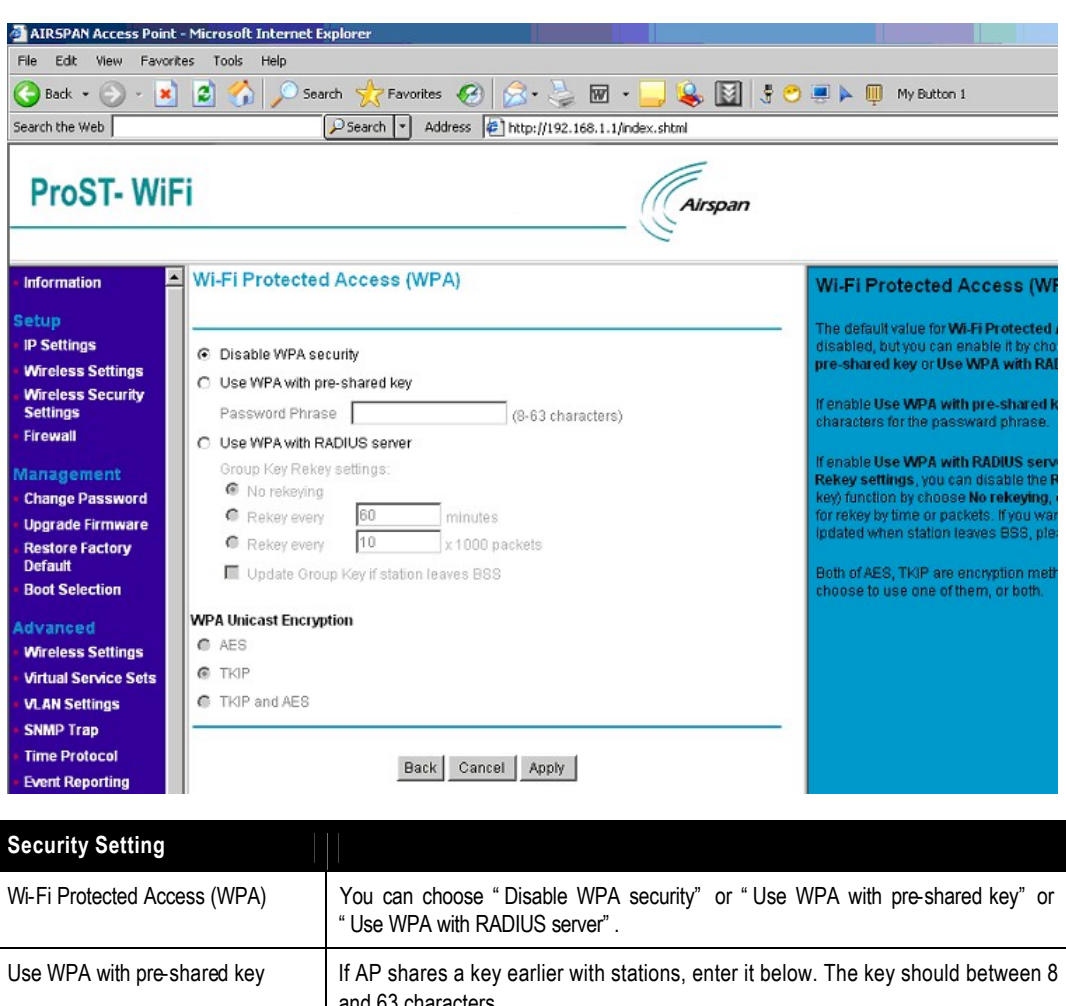

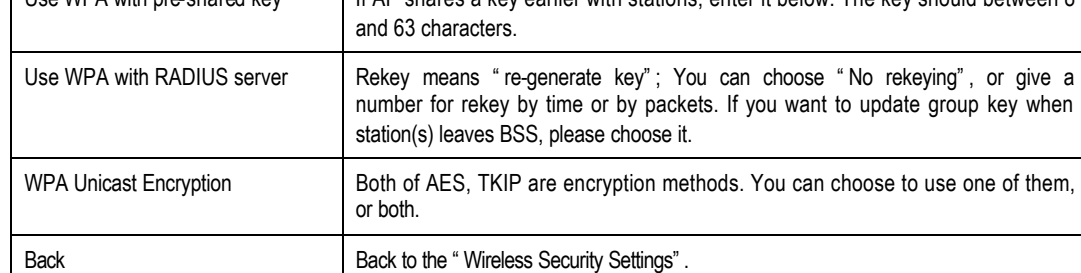

## **Wi-Fi Protected Access 2 (WPA2)**

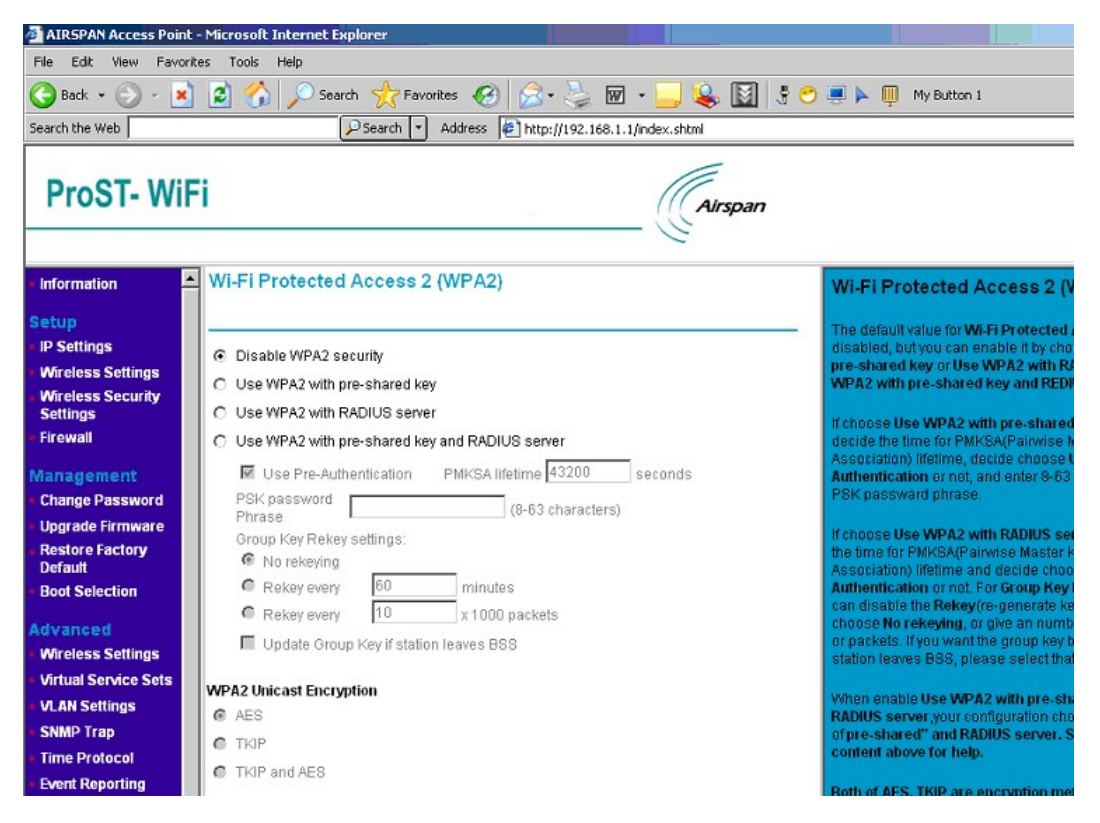

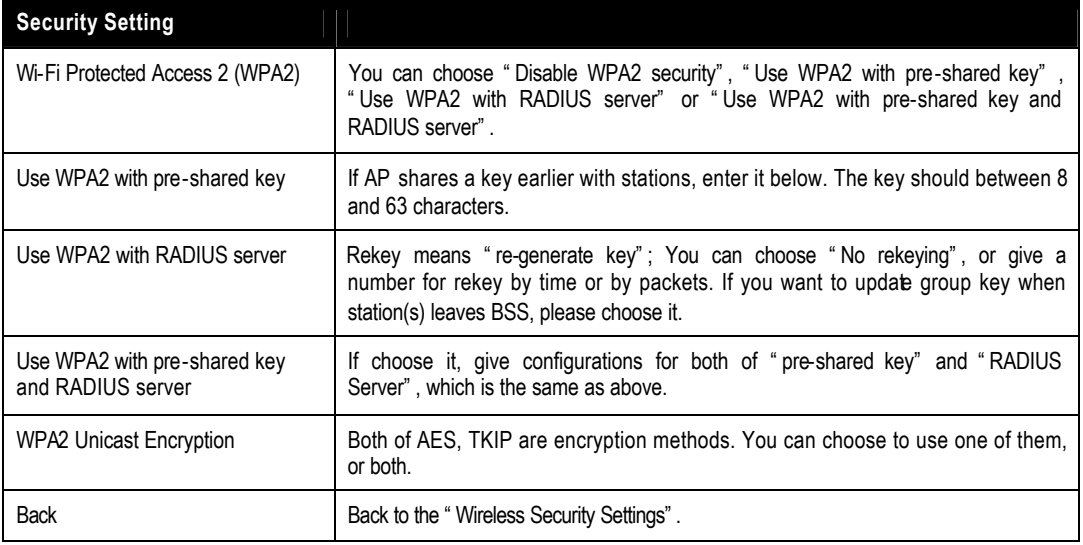

# **Firewall**

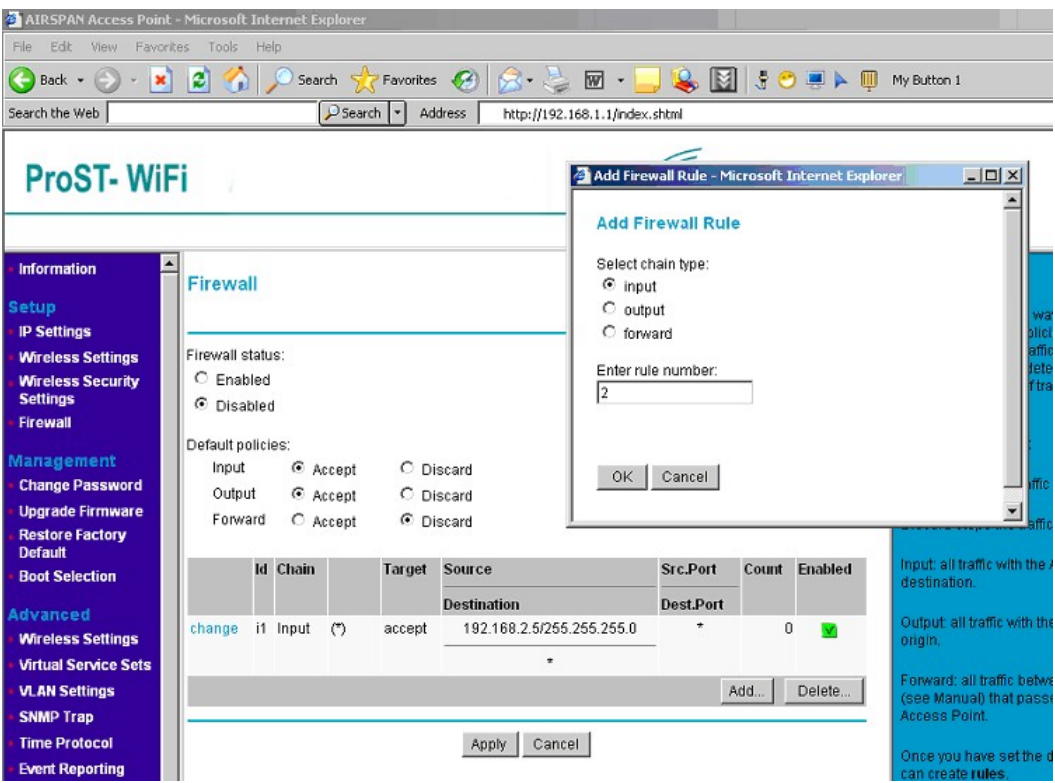

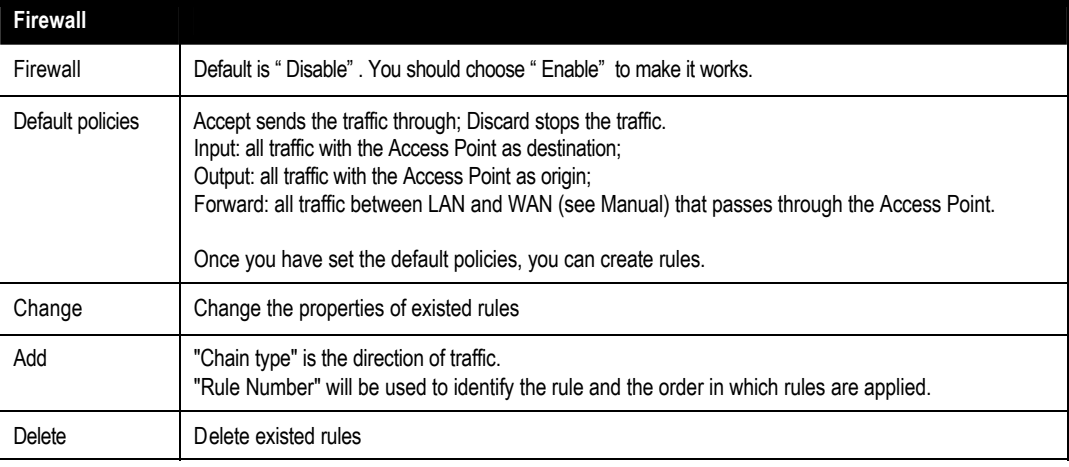

After clicked " OK", a pop window appears like below:

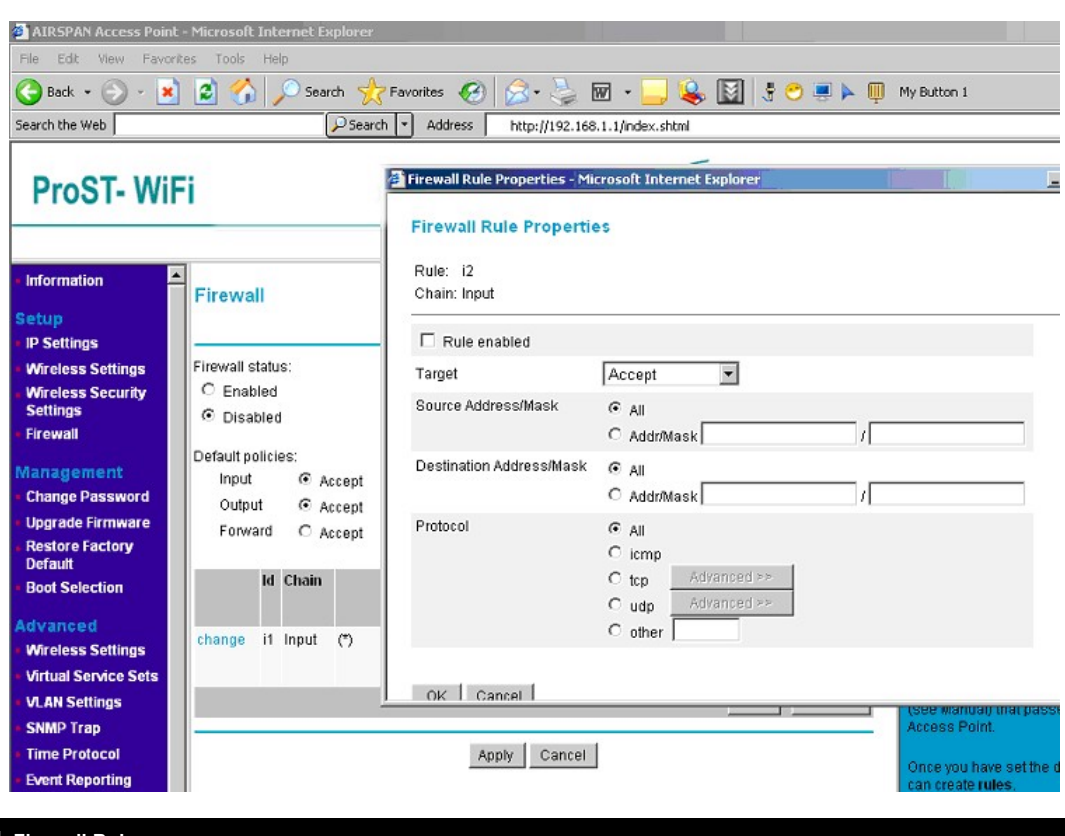

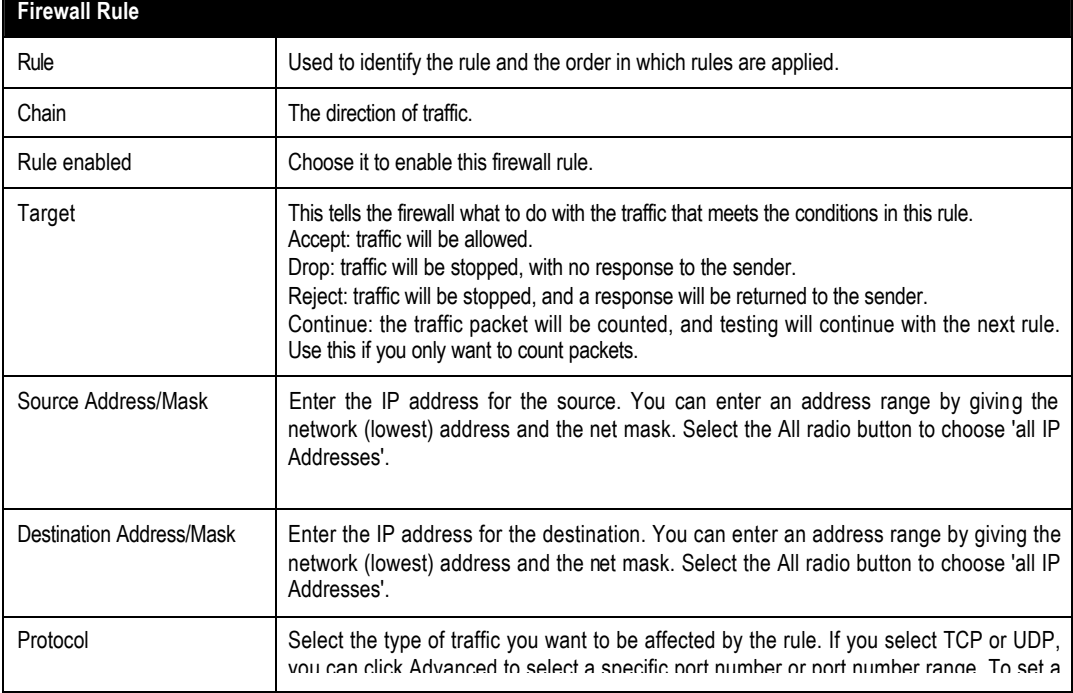